## **Syncthing**

## **Install**

## **linux**

```
# Add the release PGP keys:
curl -s https://syncthing.net/release-key.txt | sudo apt-key add -
# Add the "release" channel to your APT sources:
echo "deb https://apt.syncthing.net/ syncthing release" | sudo tee
/etc/apt/sources.list.d/syncthing.list
sudo apt install apt-transport-https
sudo apt-get update
sudo apt install syncthing
```
settings are in ~/.config/syncthing

**sudo** systemctl enable syncthing@scipio.service **sudo** systemctl start syncthing@scipio.service

open browser at [http://localhost:8384/](#page--1-0)

## **firefox sync bookmarks**

<http://ablebaker.blogspot.it/2011/03/sync-firefox-bookmarks-using-dropbox.html>

From: <https://wiki.csgalileo.org/> - **Galileo Labs**

Permanent link: **<https://wiki.csgalileo.org/tips/syncthing>**

Last update: **2017/07/11 10:40**

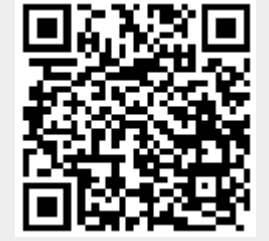